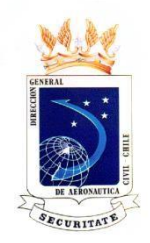

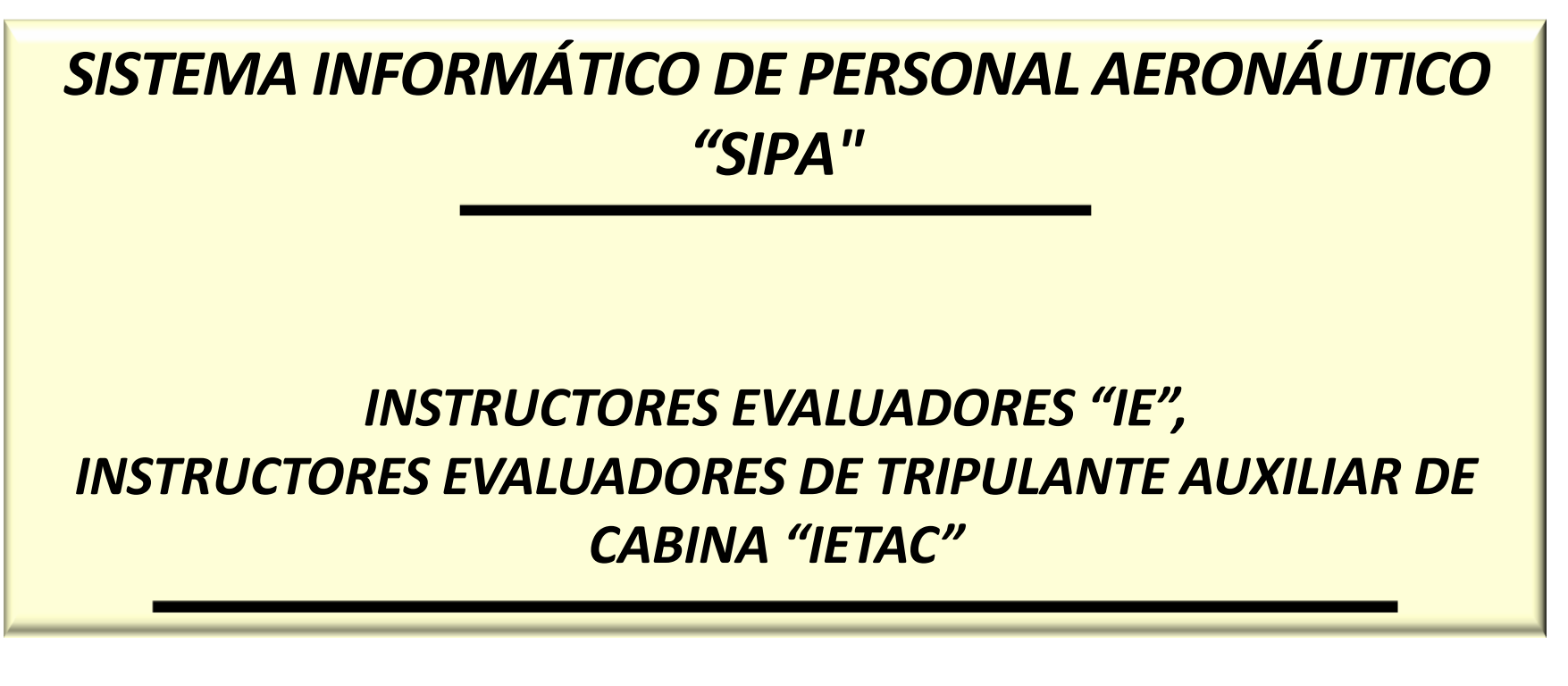

*Luis Siviragol Teare Inspector Operaciones Aéreas DGAC Chile* 

*[lsiviragol@dgac.gob.c](mailto:lsiviragol@dgac.gob.cl)[l](mailto:ragol@dgac.gob.cl)*

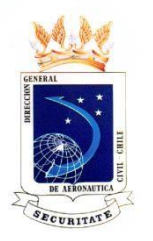

# **PANTALLA DE INICIO DEL** SISTEMA INFORMÁTICO DE PERSONAL AERONÁUTICO "SIPA"

### EN ESTA PANTALLA EL IE O IETAC, INGRESA SU RUN Y CLAVE.

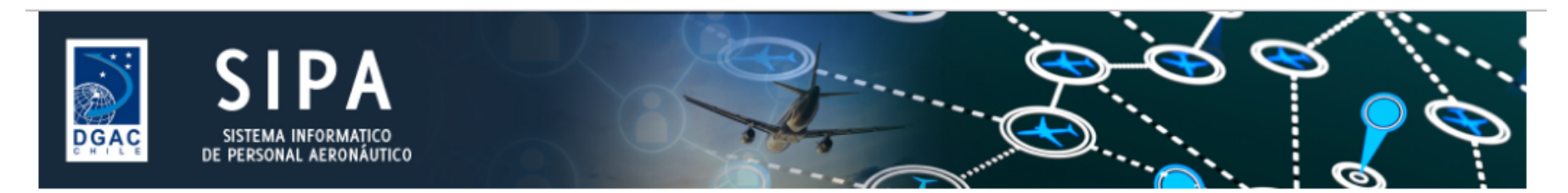

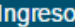

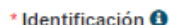

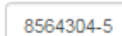

\* Clave

 $\cdots$ 

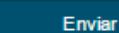

Regístrese Aquí

¿Olvidó su clave? Verificación de Licencia License Verification

### Bienvenidos al Sistema Informático de Personal Aeronáutico

SIPA es un sistema integrado diseñado para administrar el ciclo de vida de las licencias y habilitaciones del personal aeronáutico civil, permiténdole ingresar en línea las solicitudes de licencias aeronáuticas.

La Dirección General de Aeronáutica Civil (DGAC) dispone de toda la funcionalidad necesaria para procesar las solicitudes, asegurar el cumplimiento de la normativa y recibir toda la información requerida desde otras organizaciones participantes en el proceso de licenciamiento.

¿Cómo funciona?

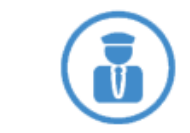

El Personal Aeronáutico puede presentar solicitudes de licencias y/o habilitaciones, pudiendo ingresar electrónicamente la documentación requerida.

Ingreso de información por organizaciones internas y externas: exámenes médicos, teóricos, prácticos, idioma inglés, horas de vuelo, número de prácticas, etc.

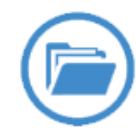

La DGAC puede acceder a toda la información ingresada por las personas u organizaciones. aplicar las normas y reglamentos y decidir el resultado de las solicitudes.

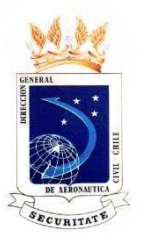

# SELECCIÓN DE PANTALLA DE INICIO COMO IE O IETAC

### EN ESTA PANTALLA EL IE O IETAC, SELECCIONA DONDE DICE INSTRUCTOR EVALUADOR

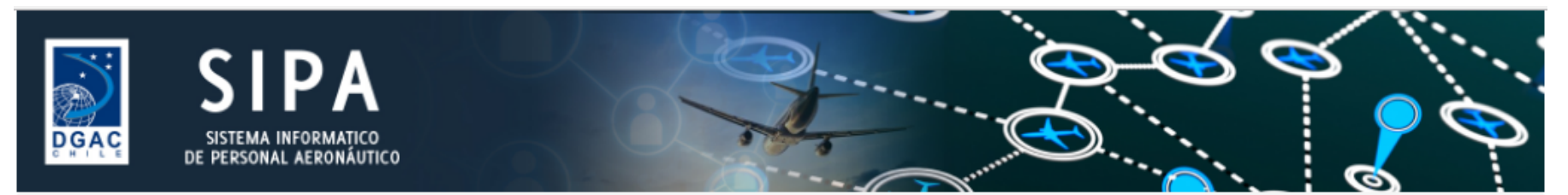

/ SIVIRAGOL TEARE, LUIS JAVIER ENRIQUE / Instructor Evaluador / Inicio

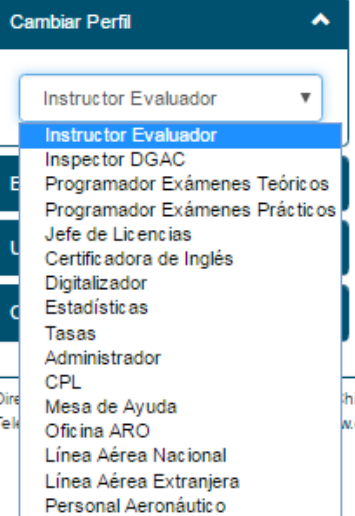

#### Sistema Informático de Personal Aeronáutico

La Dirección General de Aeronáutica Civil de Chile, ha puesto a disposición el Sistema Informático de Personal Aeronáutico para acercar, a través de la web. los servicios de Licencia requeridos por usted.

Usted accede a su escritorio personal mediante el uso de su clave personal y al menú del sistema ubicado en el costado izquierdo de su pantalla, en el que encontrará la cobertura de los servicios disponibles para usted.

Para terminar su sesión, presione el botón "Cerrar Sesión" del menú.

Consultas a teléfono: (56 2) 24392282 o al email ayudasipa@dqac.gob.cl

ile - Miguel Claro 1314 - Providencia - Santiago dgac.gob.cl - Política de Privacidad

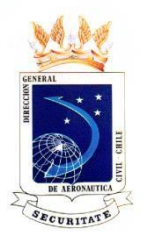

**AL SELECCIONAR EXAMEN PRÁCTICO DESIGNADO, Y LUEGO INGRESAR EXÁMENES: APARECE LA PAGINA DE BÚSQUEDA LA CUAL SE PUEDE HACER POR R.U.N., POR RANGO DE FECHA O SIMPLEMENTE SELECCIONAR EL BOTÓN DE BUSCAR Y APARECERÁN TODOS LOS EXÁMENES DE LA COMPAÑÍAS A LA CUAL PERTENECE.**

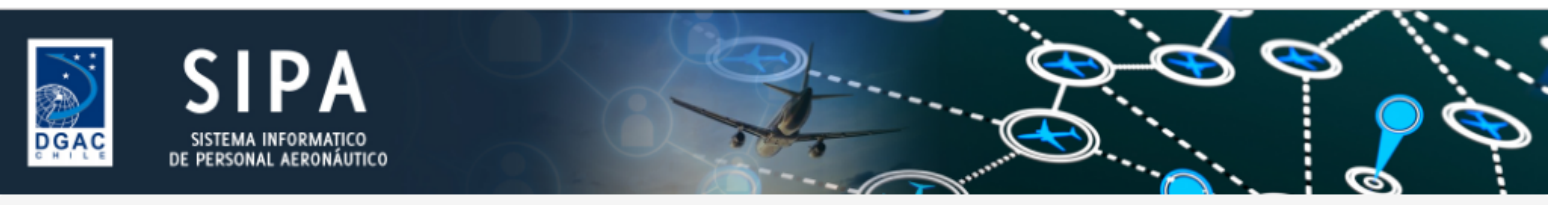

SIVIRAGOL TEARE, LUIS JAVIER ENRIQUE / Instructor Evaluador / Examen Práctico Designado / Ingresar Exámenes

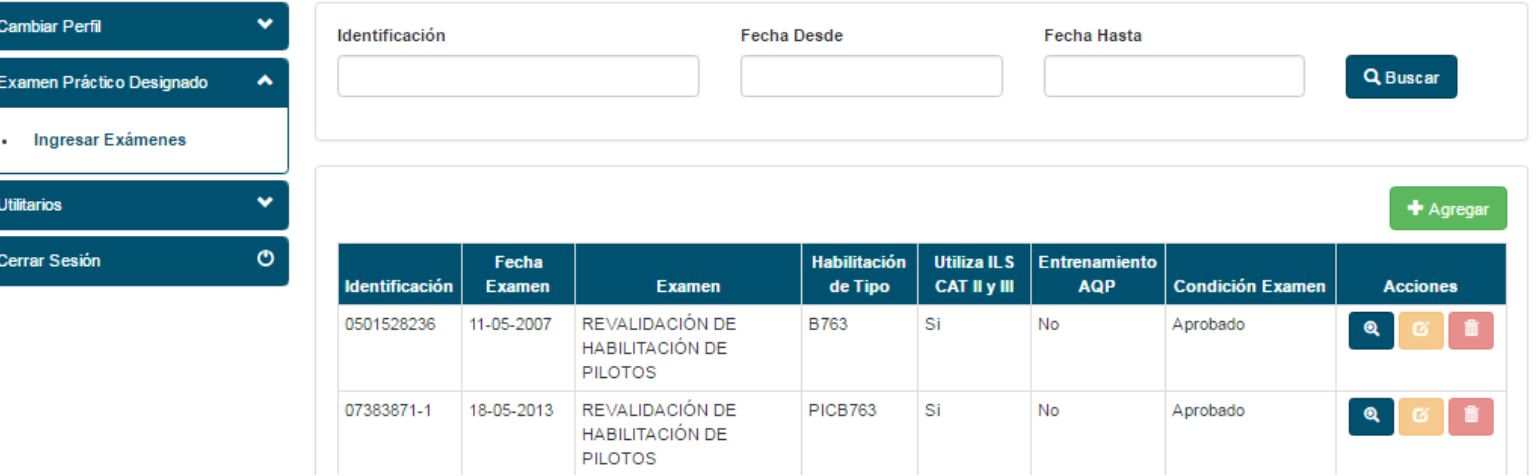

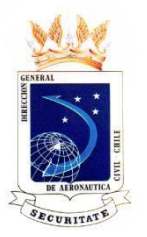

### PARA INGRESAR UN EXAMEN SE DEBE SELECCIONAR EL BOTÓN VERDE DE AGREGAR

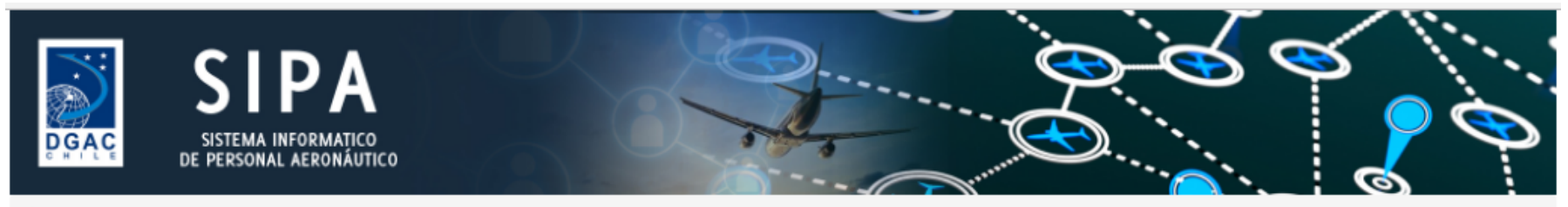

↑ / SIVIRAGOL TEARE, LUIS JAVIER ENRIQUE / Instructor Evaluador / Examen Práctico Designado / Ingresar Exámenes

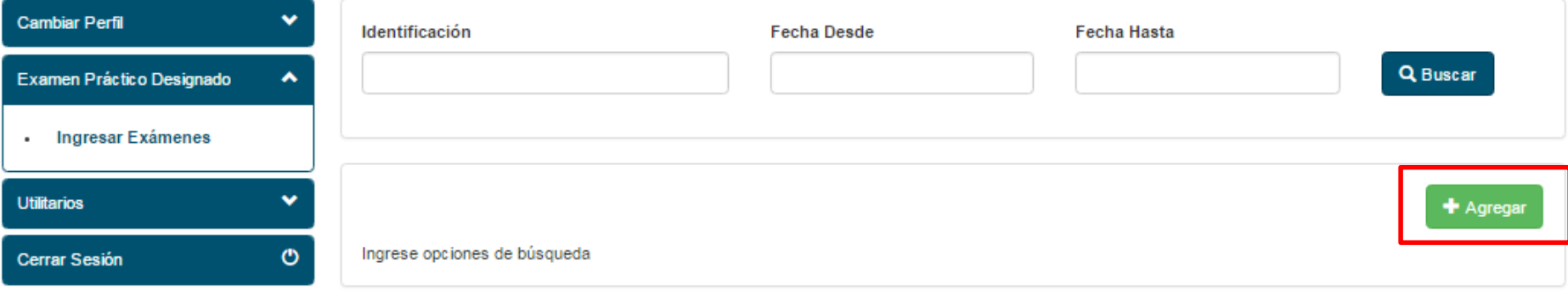

Dirección General de Aeronáutica Civil de Chile - Miguel Claro 1314 - Providencia - Santiago Teléfono (56 2) 24392000 - Web: http://www.dgac.gob.cl - Política de Privacidad

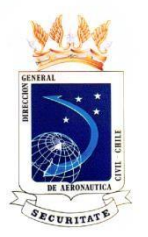

### SE DEBEN LLENAR TODOS LOS CAMPOS, COLOCAR LA CLAVE Y SELECCIONAR GUARDAR.

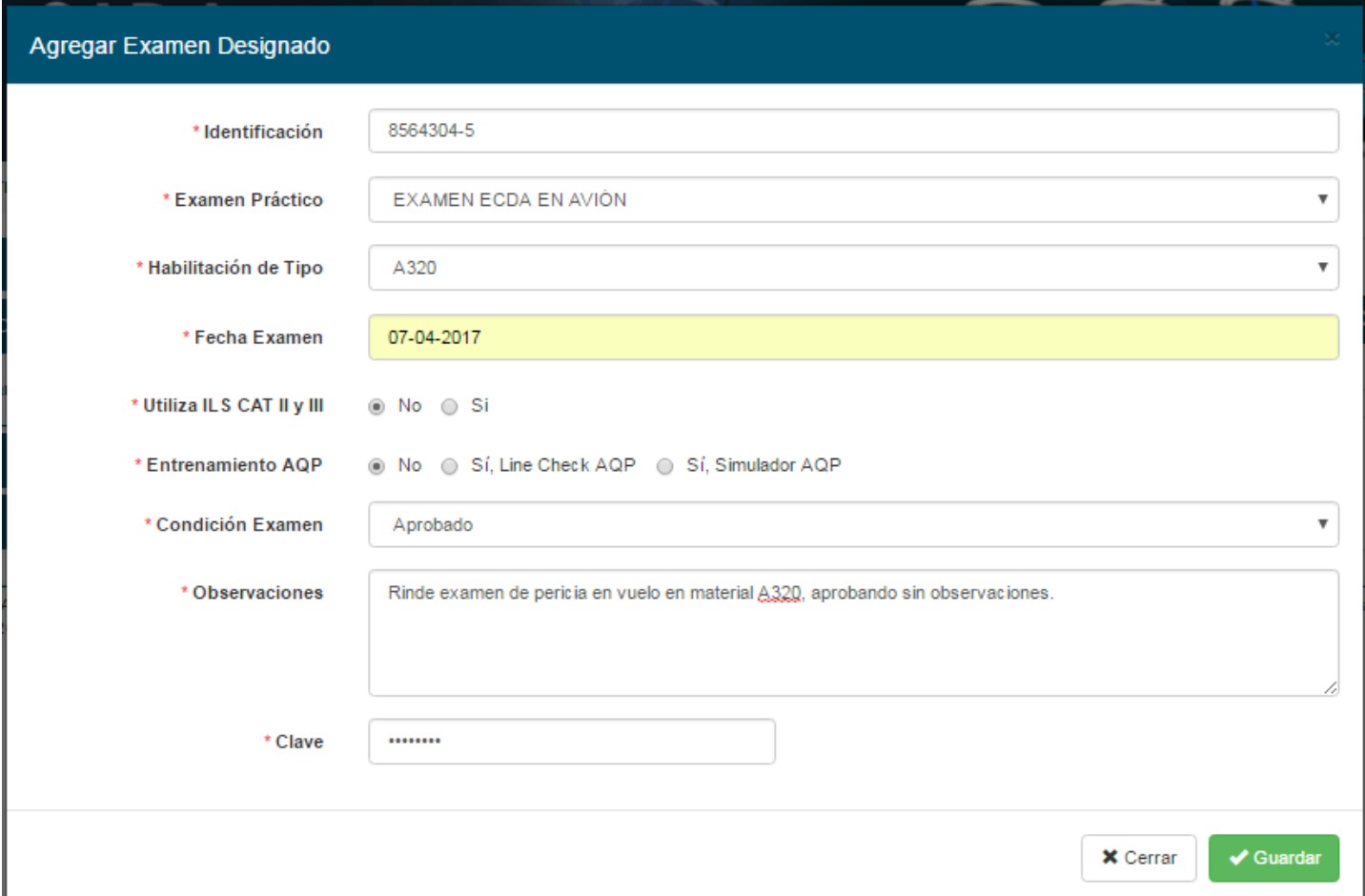

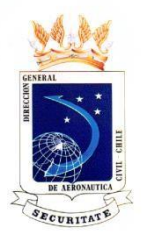

### SI EL INGRESO ES SATISFACTORIA APARECERÁ EL NUMERO DE REGISTRO DEL FOLIO

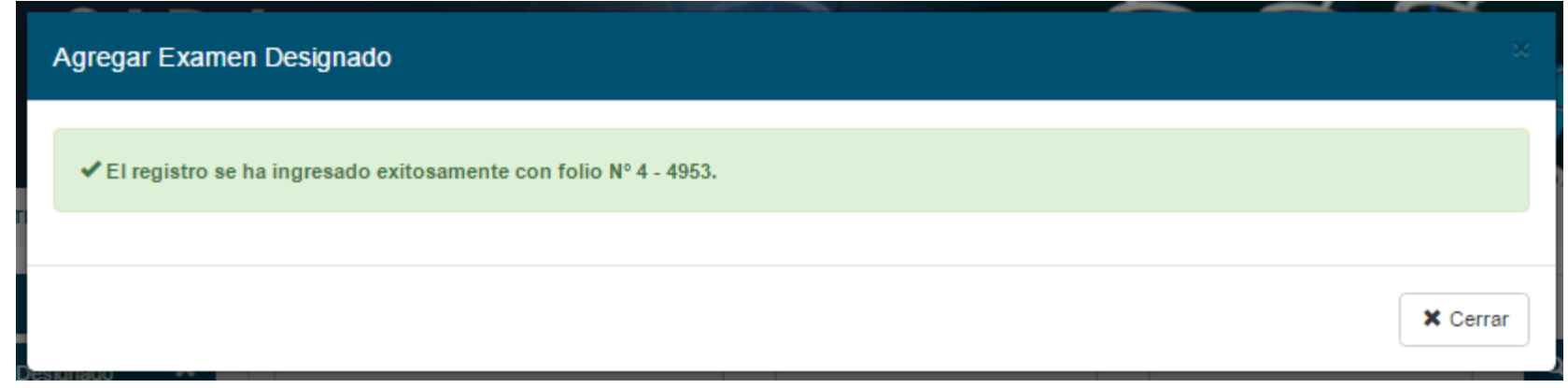

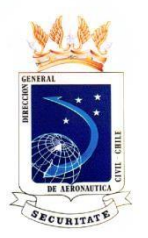

### **AL SELECCIONAR EL BOTÓN AZUL CON LA LUPA SE PUEDE REVISAR EL EXAMEN DESIGNADO**

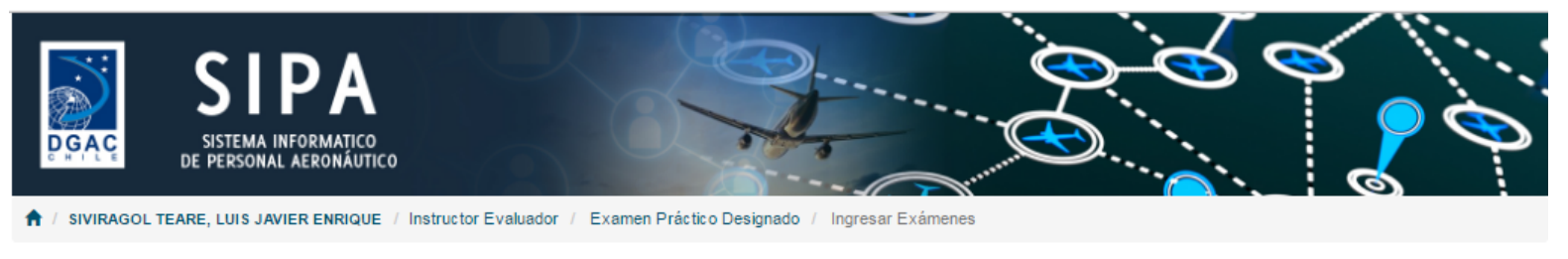

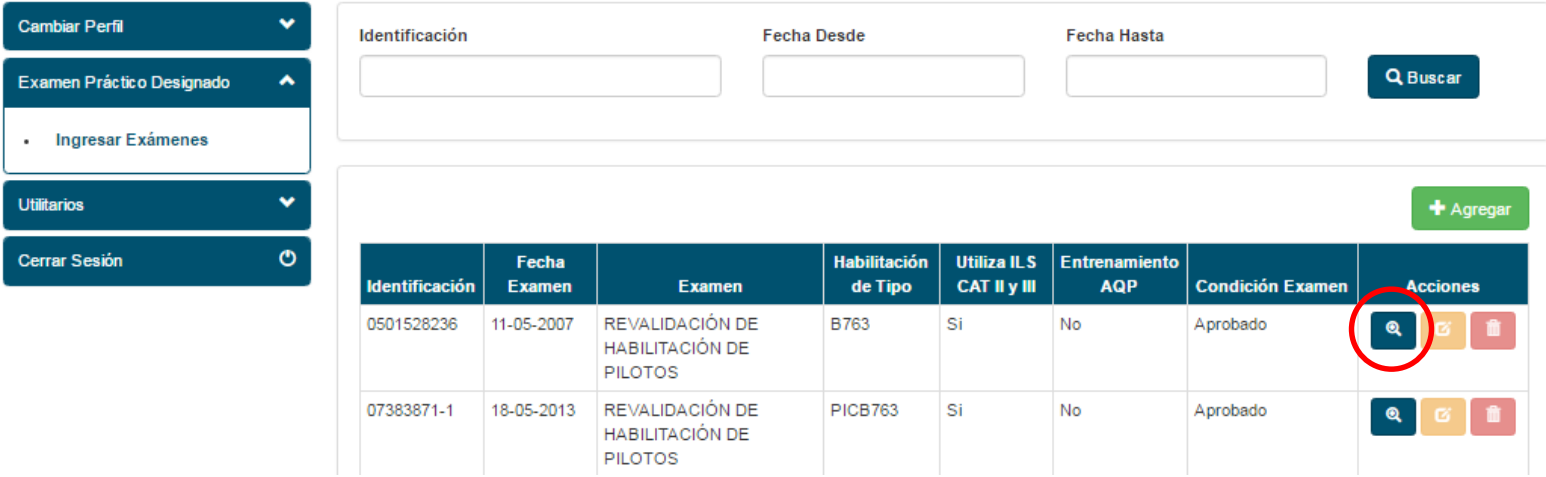

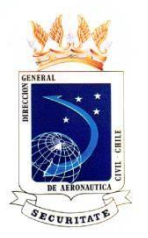

### **AL SELECCIONAR EL BOTÓN AZUL CON LA LUPA SE PUEDE REVISAR EL EXAMEN DESIGNADO**

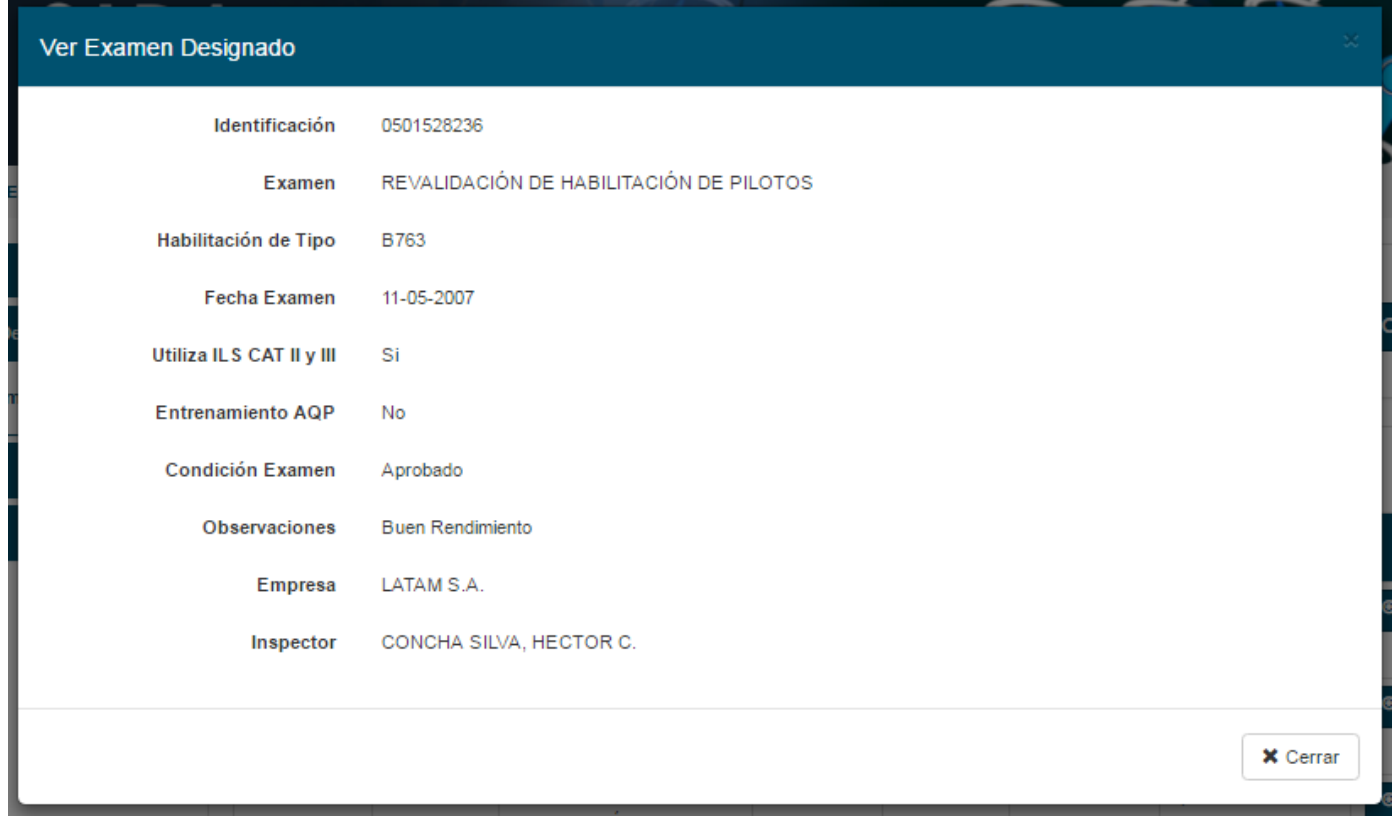

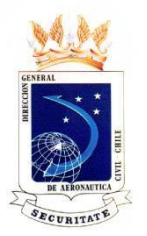

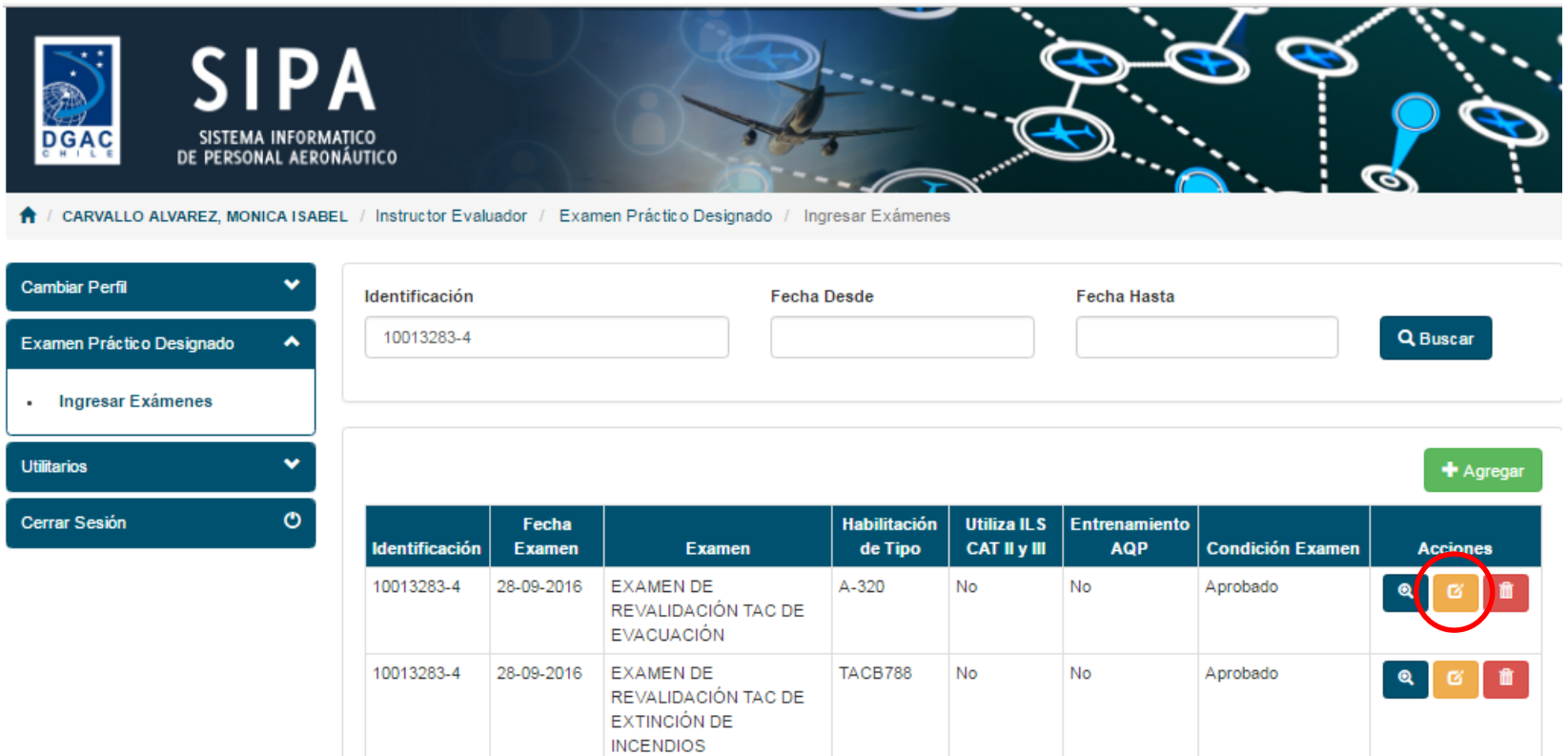

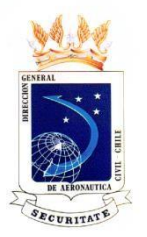

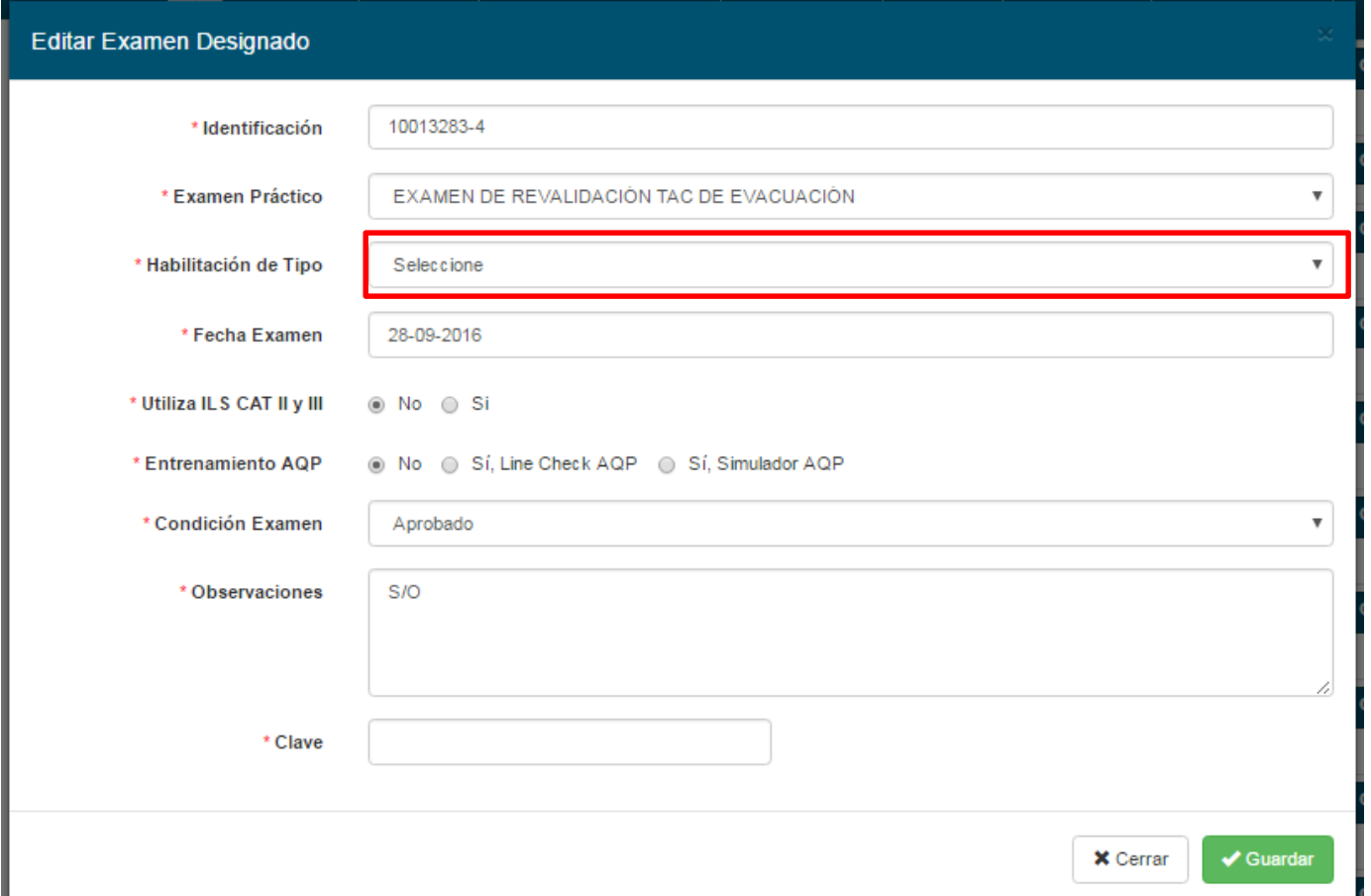

![](_page_11_Picture_0.jpeg)

![](_page_11_Picture_50.jpeg)

![](_page_12_Picture_0.jpeg)

![](_page_12_Picture_50.jpeg)

![](_page_13_Picture_0.jpeg)

**AL SELECCIONAR EL BOTÓN ROJO CON EL BASURERO SE LE PERMITE ELIMINAR EL INGRESO EFECTUADO POR ESE IE O IETAC.**

![](_page_13_Picture_50.jpeg)

![](_page_14_Picture_0.jpeg)

**AL SELECCIONAR EL BOTÓN ROJO CON EL BASURERO SE LE PERMITE ELIMINAR EL INGRESO EFECTUADO POR ESE IE O IETAC.**

![](_page_14_Picture_50.jpeg)

![](_page_15_Picture_0.jpeg)

![](_page_15_Picture_50.jpeg)

![](_page_16_Picture_0.jpeg)

**AL SELECCIONAR UTILITARIOS APARECEN DOS CARACTERÍSTICAS, LOS DATOS PERSONALES DEL INSTRUCTOR EVALUADOR Y LA POSIBILIDAD DE CAMBIAR SU CLAVE DE ACCESO.**

![](_page_16_Picture_3.jpeg)

/ CARVALLO ALVAREZ, MONICA ISABEL / Instructor Evaluador / Examen Práctico Designado / Ingresar Exámenes

![](_page_16_Picture_69.jpeg)

Dirección General de Aeronáutica Civil de Chile - Miguel Claro 1314 - Providencia - Santiago Teléfono (56 2) 24392000 - Web: http://www.dgac.gob.cl - Política de Privacidad

![](_page_17_Picture_0.jpeg)

### PARA CERRAR LA SESIÓN SOLO SE DEBE SELECCIONAR: CERRAR SESIÓN

![](_page_17_Picture_3.jpeg)

↑ / SIVIRAGOL TEARE, LUIS JAVIER ENRIQUE / Jefe de Licencias / Inicio

![](_page_17_Picture_25.jpeg)

Dirección General de Aeronáutica Civil de Chile - Miguel Claro 1314 - Providencia - Santiago Teléfono (56 2) 24392000 - Web: http://www.dgac.gob.cl - Política de Privacidad